## Advanced Video Editing Using Camtasia

**ETS Workshop** 

### Land Acknowledgement

UBC's Vancouver Campus is located on the traditional, ancestral, and unceded territory of the xwmə $\theta$ kwəýəm (Musqueam) people. The land it is situated on has always been a place of learning for the Musqueam people, who for millennia have passed on in their culture, history, and traditions from one generation to the next on this site.

# Overview

- Tool Overview
- Installing Camtasia
- Screen Recording
- Video Editing Basics
  - > Timeline
  - Canvas
- Importing Slides
- Video Templates
- Exporting & Sharing

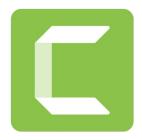

### Brief Introduction to Camtasia

• Powerful screen recording and video editing tool

• Makes it simple to record and create professional-looking videos

• Import slides, use pre-existing templates, add narration

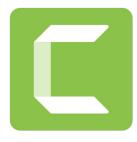

### Installing Camtasia

- Camtasia 2020 > Windows > Add to cart > Checkout > Download
- Keep the browser open since it contains your license key > Open how to activate Camtasia in Windows
- Enter your software key using instructions on the website

### Screen Recording

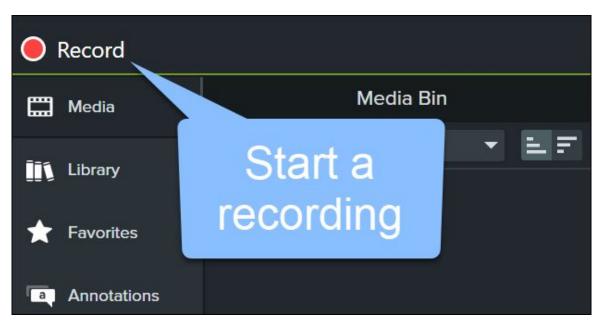

### **Customise Recording Settings**

#### Windows Recorder

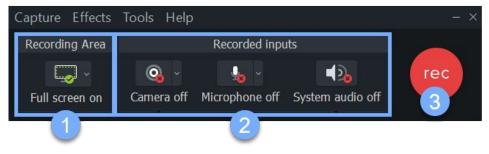

#### Mac Recorder

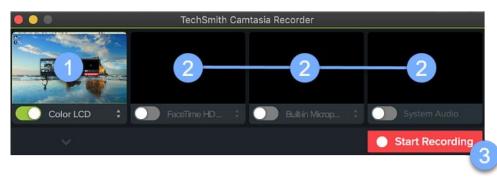

### Finish Recording

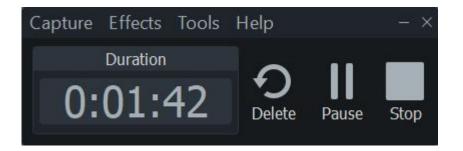

#### Windows

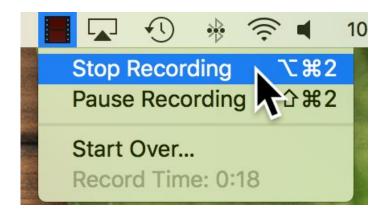

Mac

### Video Editing Basics

- Timeline
- Canvas

### Trim out mistakes

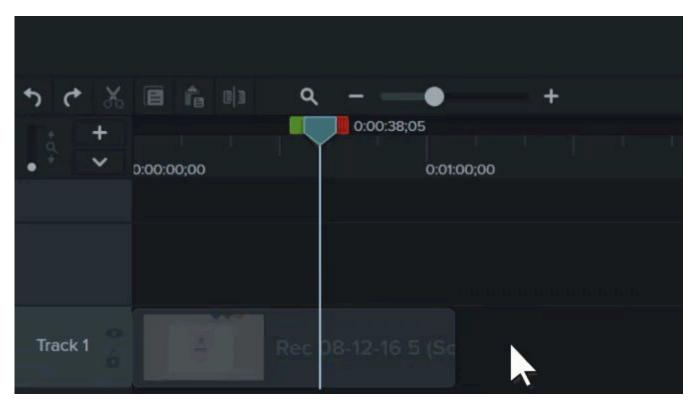

### Cut out Mistakes

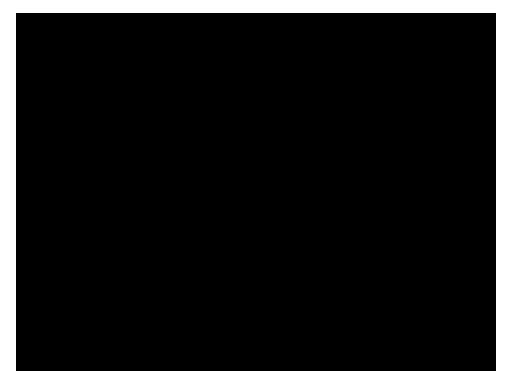

### Add Annotations and Callouts

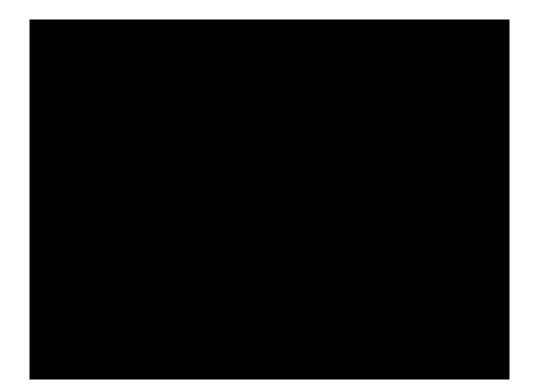

### Video Templates

### **Exporting & Sharing**

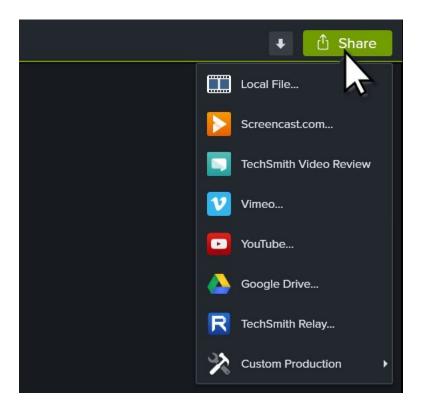

• Recommended: Save as a local file

### Importing Slides

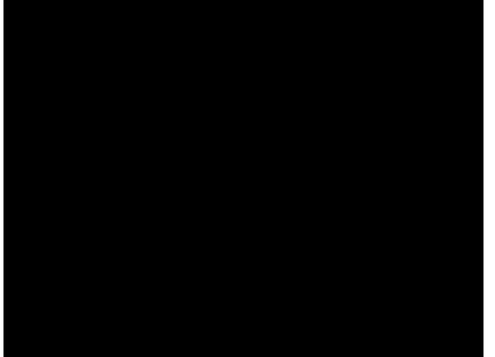

### **Importing Slides**

- After installing Camtasia open Powerpoint to a new blank project
- (A tour should appear for how to use Camtasia in Powerpoint)
- Click on the 'add-ins' tab across the top and use the Camtasia recorder

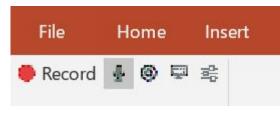

- Open in Camtasia to edit

# Q&A